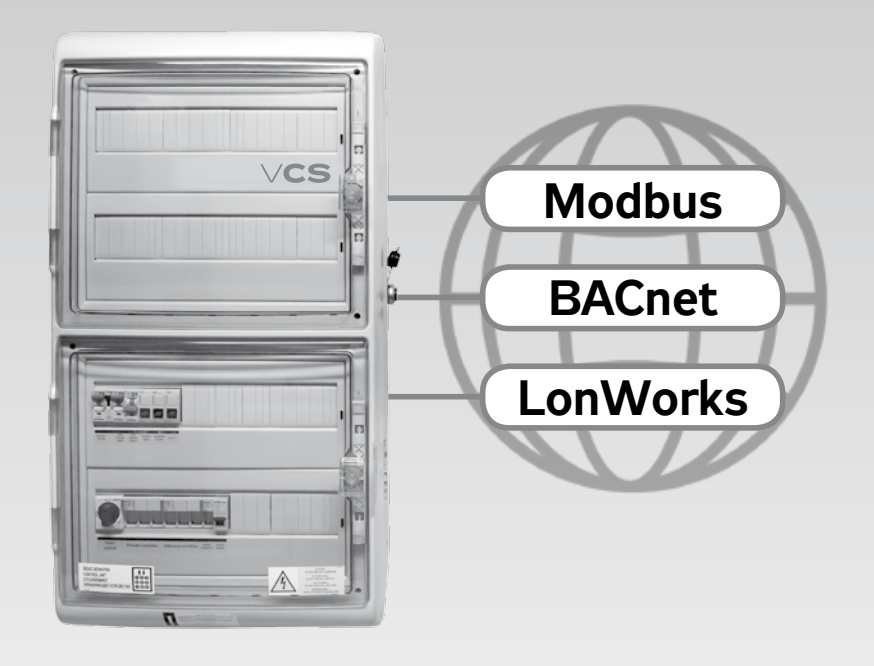

## **Připojení k nadřazenému systému**

## **Řídicí jednotky**

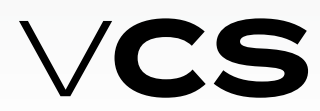

# $R$ **MAK**

## **Připojení k nadřazenému systému Modbus**

#### **Modbus (BMS)**

Řídicí jednotka VCS umožňuje integraci do systémů centralizovaného ovládání budov BMS (Building Management System) pomocí komunikačního standardu Modbus (Modbus RTU nebo ModbusTCP). Pomocí nadřazeného systému a vhodného zaintegrování je možné monitorovat a řídit stav vzduchotechnického zařízení. Konkrétní popis proměnných (datových bodů), které je možné využít k integraci je popsán v části Popis předdefinovaných proměnných v síti Modbus. Výsledná funkce a možnost monitorování, ovládání však záleží na integrátorovi, který zajišťuje napojení k nadřazenému systému BMS.

#### **Obecně**

Modbus je světově rozšířený, uznávaný standard, který je definován organizací Modbus Organization, Inc.

Organizace Modbus je skupina nezávislých uživatelů a dodavatelů automatizační zařízení. Organizace Modbus provádí správu a vývoj komunikačních systémů pro distribuované automatizační systémy. Dále také poskytuje informace k získání a sdílení informaci o protokolech, jejich aplikací a certifikací z důvodu zjednodušit implementaci uživateli, s cílem snížit výdaje při použití komunikace.

Podrobnější informace o protokolu Modbus na www.Modbus.org.

#### **Ochranné známky a copyright**

Ochranné známky použité v tomto dokumentu jsou uvedeny v seznamu na poslední straně spolu s vlastníky. Použití těchto ochranných známek je v rámci citace z firemních materiálů firmy Siemens.

### **Modbus RTU**

Komunikační protokol Modbus funguje na principu Master/ Slave. Pro komunikaci řídicí jednotky VCS s nadřazeným systémem se využívá funkce Slave. Tedy VCS se chová v komunikaci jako Slave a očekává dotazy ze strany Master (nadřazeného systému).

Modbus protokol má dvě varianty sériového přenosového módu. Řídicí jednotka VCS používá mód RTU (Remote Terminal Unit). Proto je velice důležité jednoznačné označení **Modbus RTU**.

Pro přenos dat se využívá standard RS 485. Dvouvodičová vedení half duplex (poloviční duplex).

Dle tohoto standard a dalších podmínek je nutno vhodně zvolit přenosové vedení (kabel). Více na www.Modbus.org

Pro správnou funkci je nezbytné dodržet vedení vodičů - AC 115/230 V musí být striktně odděleno od AC 24 V SELV. Pro připojení řídicí jednotky VCS ke sběrnici jsou určeny tři svorky v řídicí jednotce s označením "+", "-

a svorka referenčního potenciálu "REF".

Pro správnou funkci sběrnice je nutné, aby první a poslední zařízení na sběrnici bylo vybaveno zakončovacím odporem. Z tohoto důvodu je možno softwarově nastavit zakončovací odpor v řídicí jednotkce VCS pro Modbus Slave (viz datové body Návod na montáž a obsluhu VCS).

 V datových bodech VCS (část *Komunikace s nadřazeným systémem Modbus RTU Slave*) je nutné také nastavit další parametry definující komunikaci.

Výchozí hodnoty datových bodů pro Slave Modbus RTU:

- Slave adresa 1
- přenosová rychlost 9600 Bd
- parita žádná
- počet stop bitů 2
- časový limit odezvy 5s

Více viz seznam datových bodů. Pozn. po nastavení těchto datových bodů je nutné restartovat zařízení. Po tomto restartu je zařízení připraveno ke komunikaci dle nastavených hodnot.

#### **Modbus TCP**

Jedná se o druhou variantu komunikace Modbus, kterou umožňuje řídicí systém VCS. V tomto případě se pro přenos dat využívá síť Ethernet (TCP/IP) a funguje tedy na principu Client/Server). Pro komunikaci s nadřazeným systémem je VCS ve funkci Server.

#### **Výchozí nastavení VCS:**

Fixní IP (možno i DHCP), adresa: 192.168.1.199, maska 255.255.255.0, brána 0.0.0.0, Modbus TCP – port 502 (pevně daný).

Nastavení je možno provést viz. příslušný odstavec dle použitého ovladače (např. HMI TM,DM,Web – menu Připojení – LAN připojení).

*Pozn. po nastaveni těchto datových bodů je nutné restartovat zařizeni. Po tomto restartu je VCS připraveno ke komunikaci dle nastavených hodnot..*

#### **Modbus registry**

Modbus registry jsou rozděleny podle jejich vlastností:

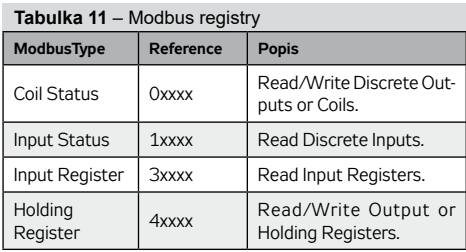

#### **Pro přenos hodnot jsou použity tyto datové typy:**

16 bit pro reálné hodnoty (Unsigned Word)

16 bit pro stavové hodnoty (Signed Word)

1 bit pro stavové hodnoty jako 0=Off (Vypnuto) a 1=On (Zapnuto)

1 bit pro alarmové hodnoty jako 0=Alarm a 1=Normal (OK)

#### **Dělitel (Násobitel):**

Některé hodnoty, u kterých je potřeba přenášet desetinná čísla je využit tzv. Dělitel (Násobitel). Např. u teplot je použit Dělitel (Násobitel) hodnoty 10, tak aby bylo možno přenášet hodnotu s jedním desetinným místem.

Např. teplota 23,2°C je pomocí Modbus přenášena jako 232. Pro získání správné hodnoty je nutné číslo vydělit hodnotou 10. Informace upozorňující na tuto skutečnost je v poznámce u příslušného datového bodu

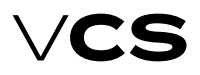

## **Připojení k nadřazenému systému Modbus**

### **Popis předdefinovaných proměnných v síti Modbus**

V této části návodu je uveden popis proměnných (registrů) dle přiřazených datových bodů REMAK a.s. V seznamu je uveden výčet proměnných pro různé varianty řídicích jednotek VCS dle uvážení REMAK a.s. Např. pokud konkrétní řídicí jednotka VCS (vzduchotechnické zařízení) není vyrobena pro plynový ohřev, tak tyto proměnné není možné použít.

#### **Coil status (Read/Write)**

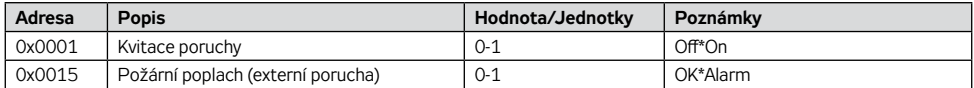

#### **Input states (Read)**

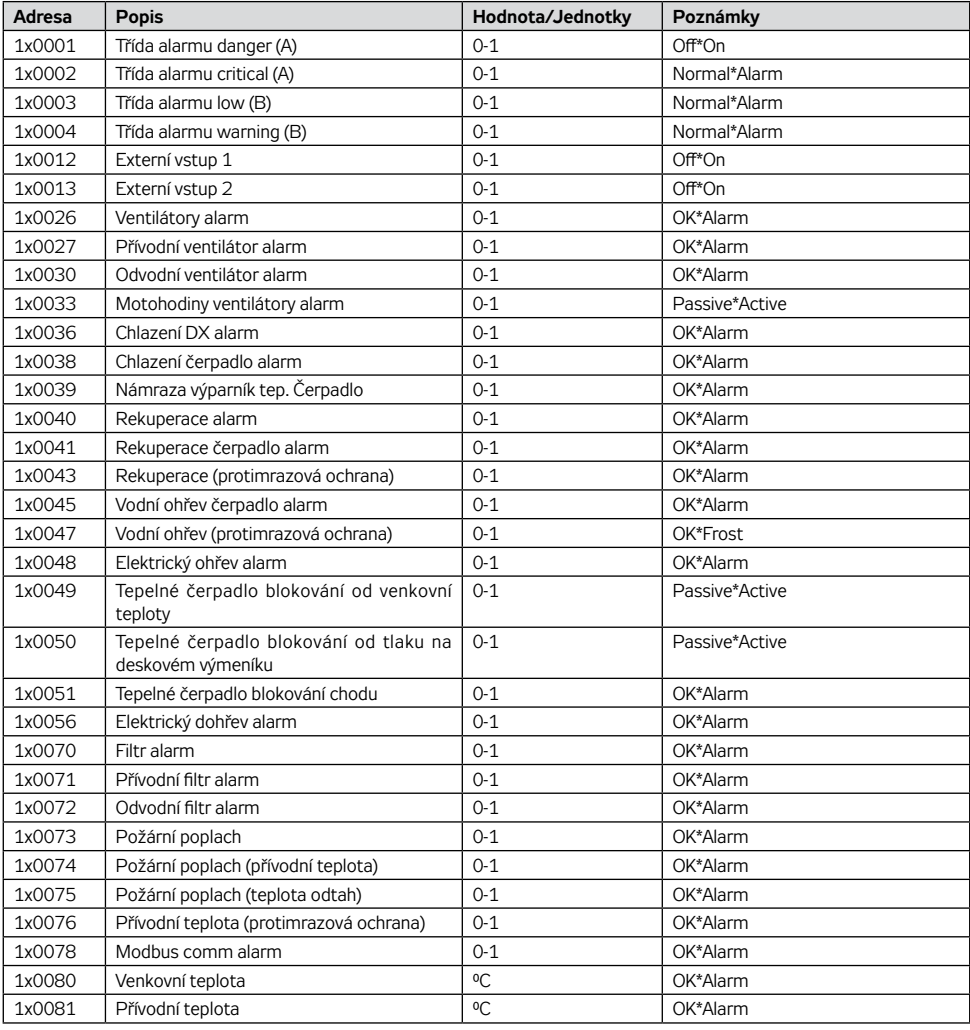

## **Připojení k nadřazenému systému Modbus**

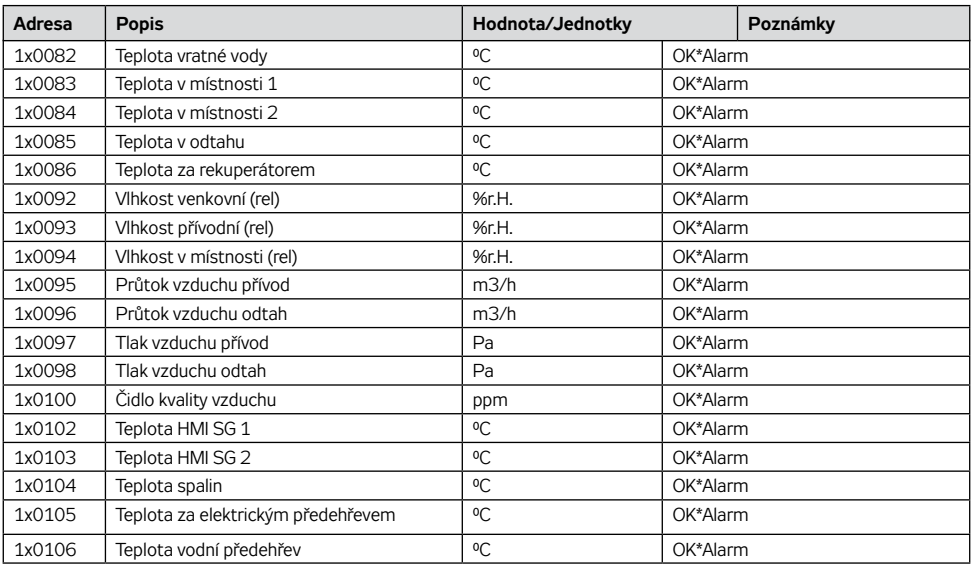

### **Input register (Read)**

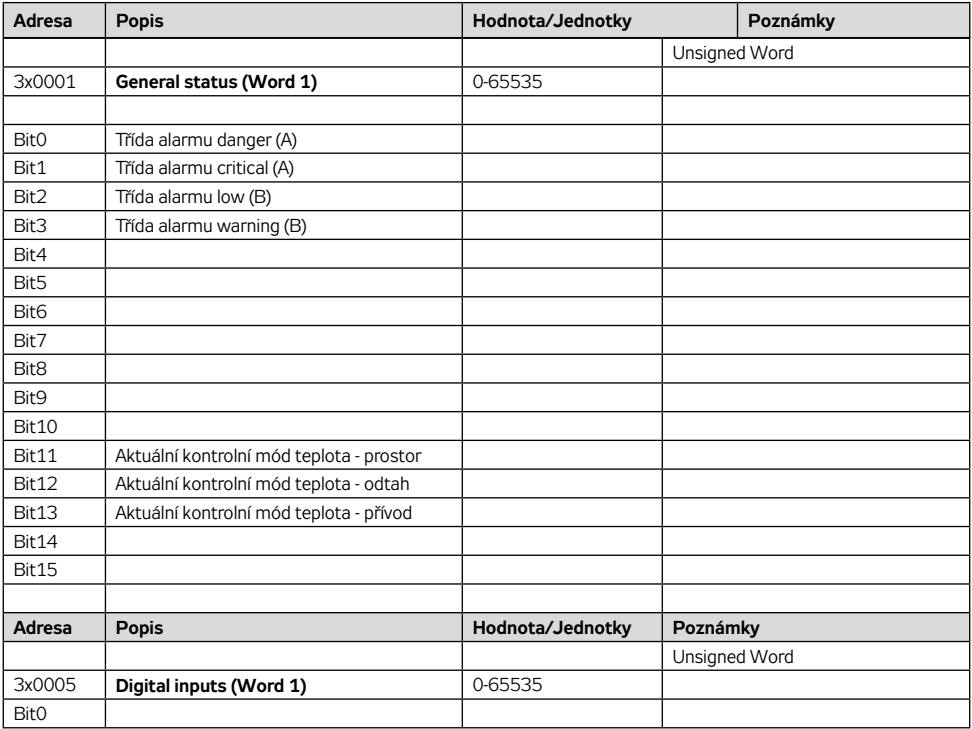

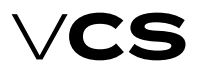

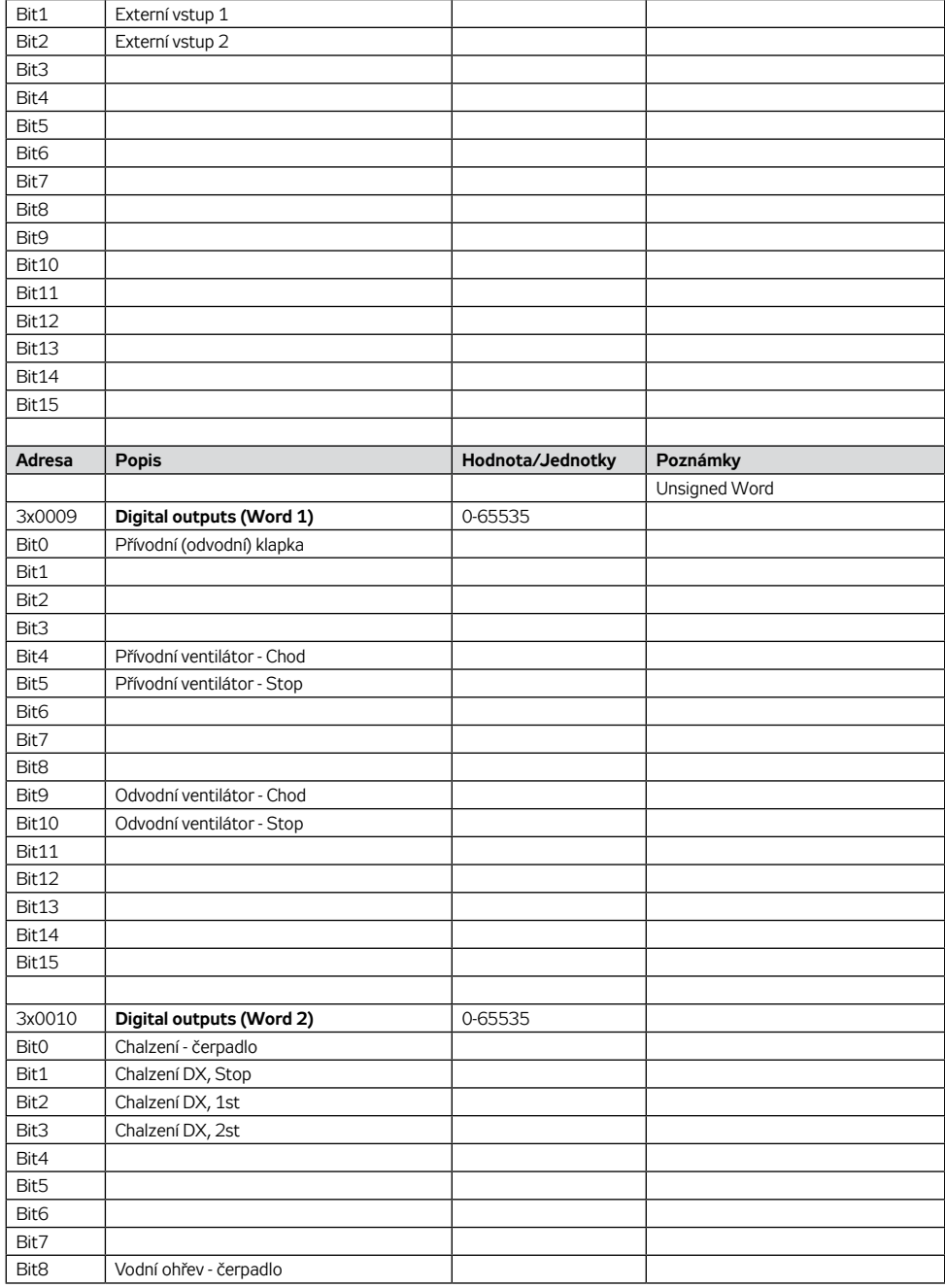

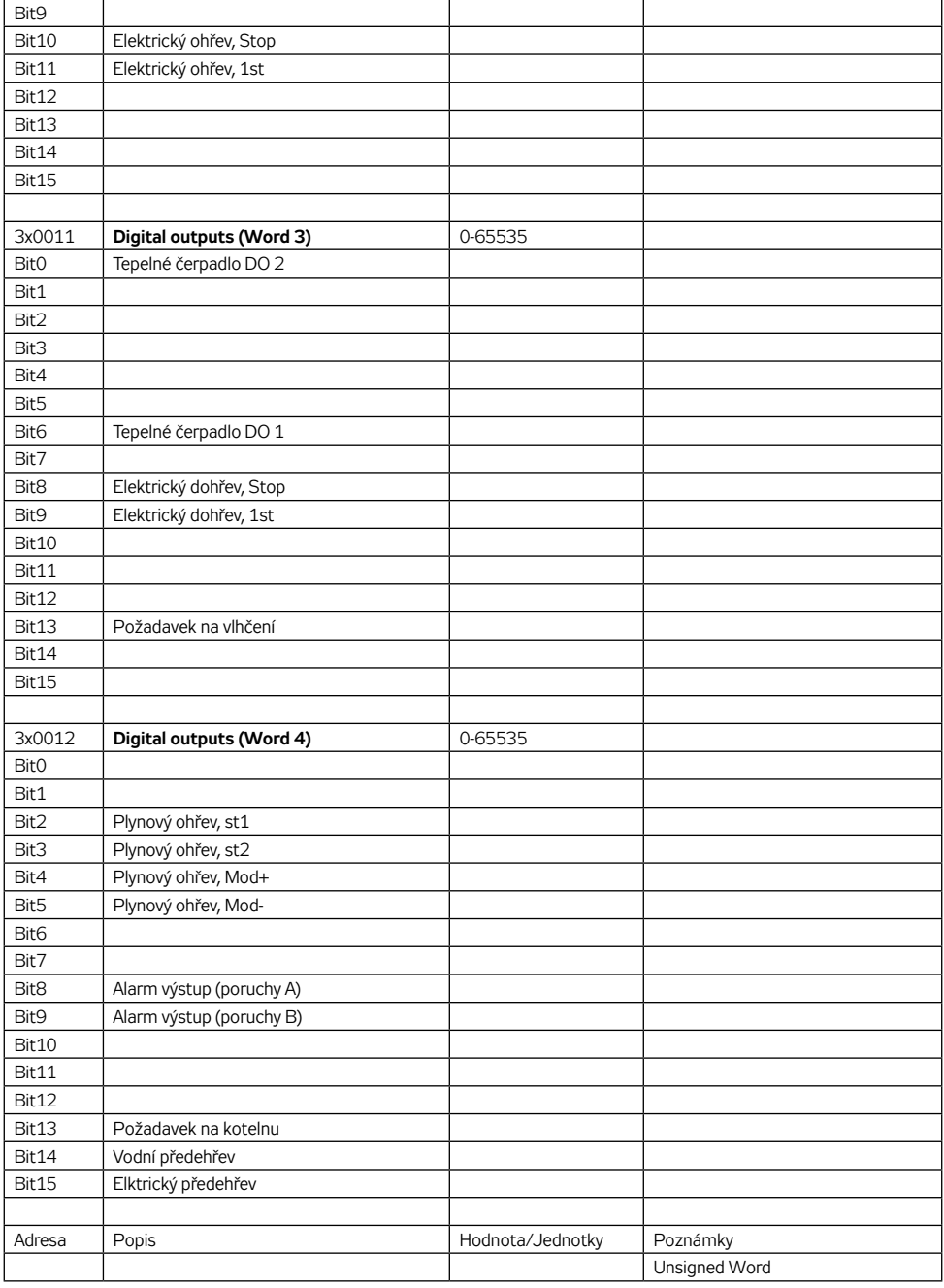

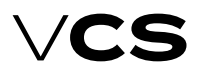

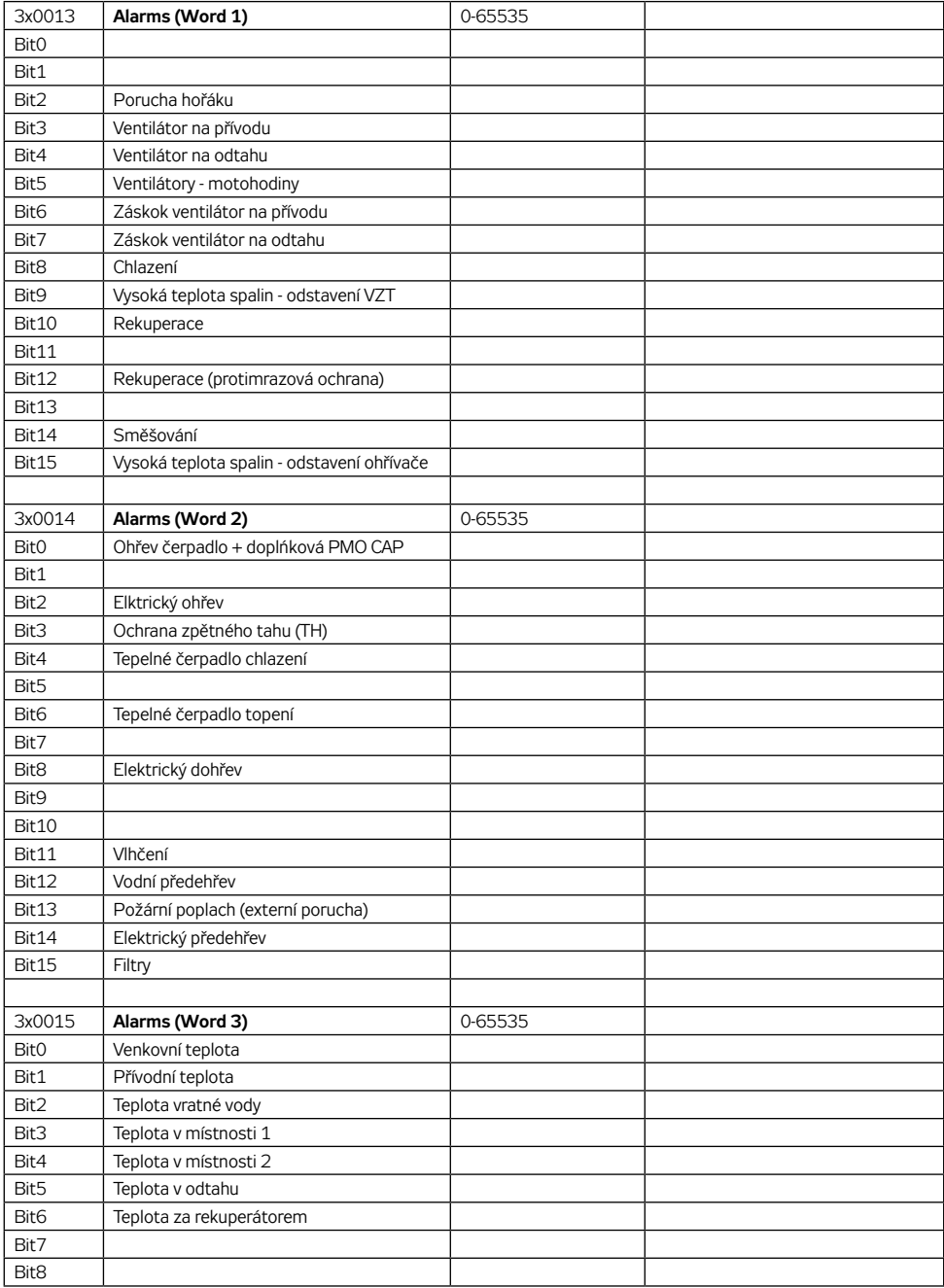

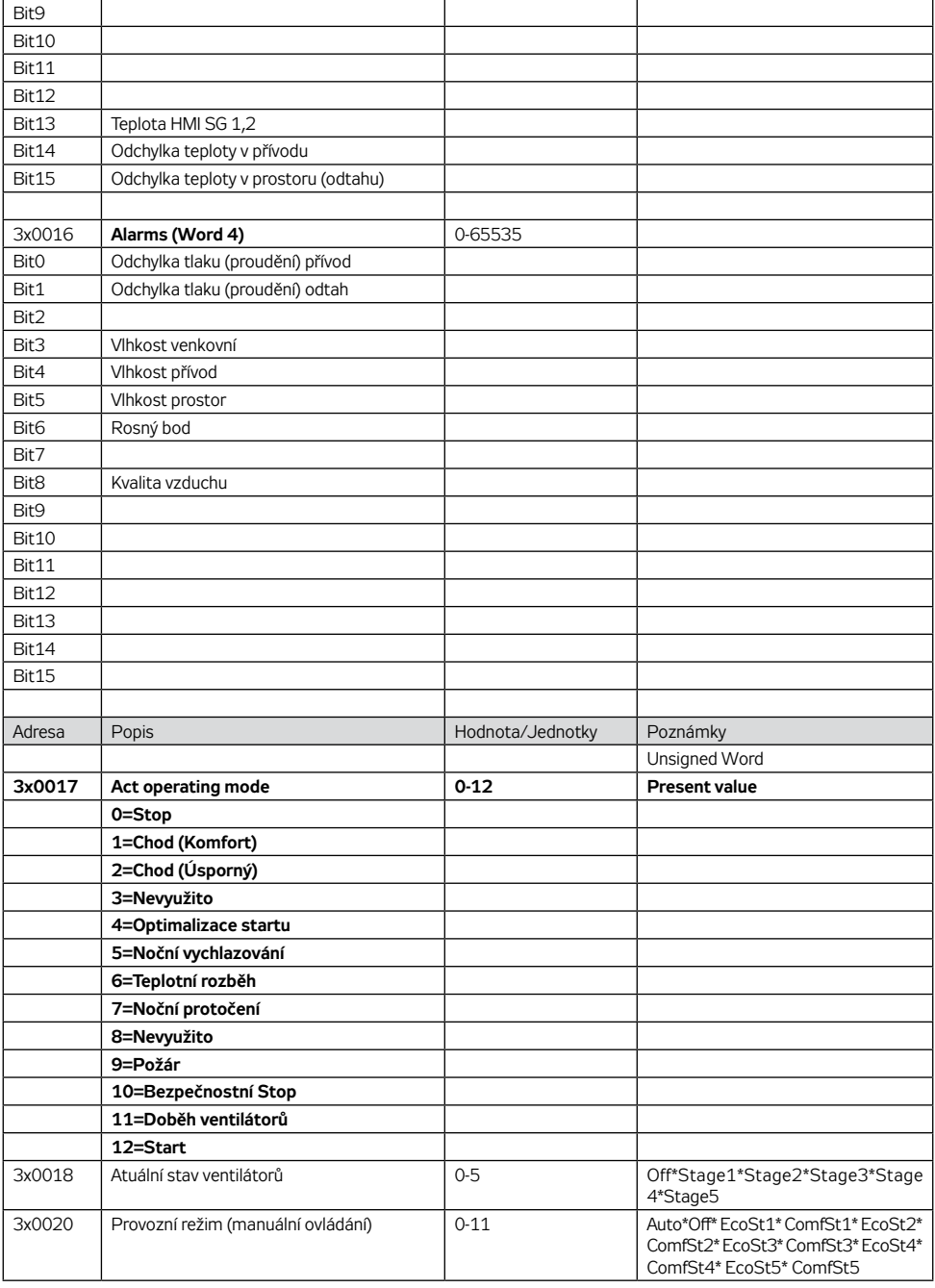

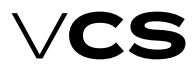

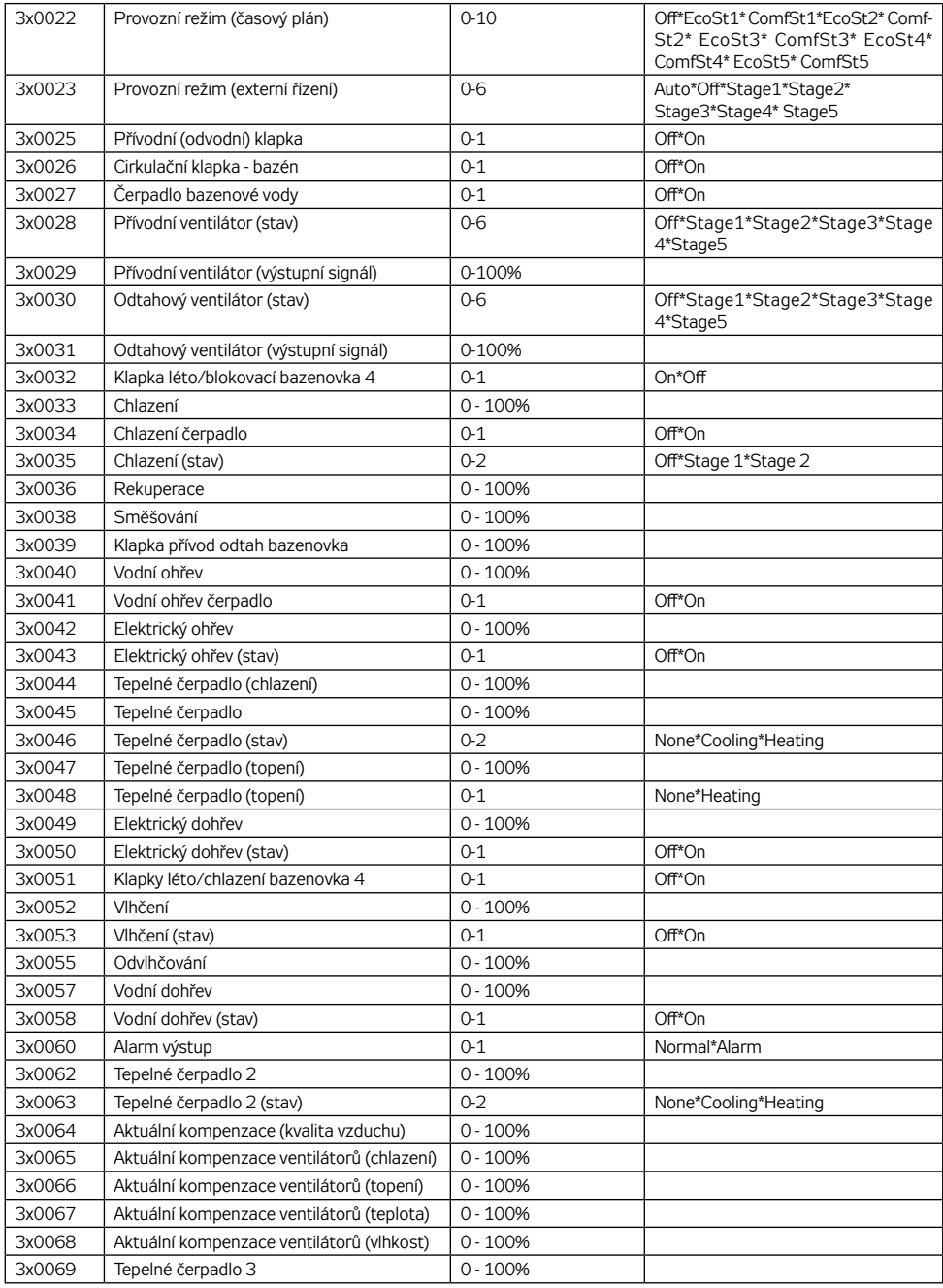

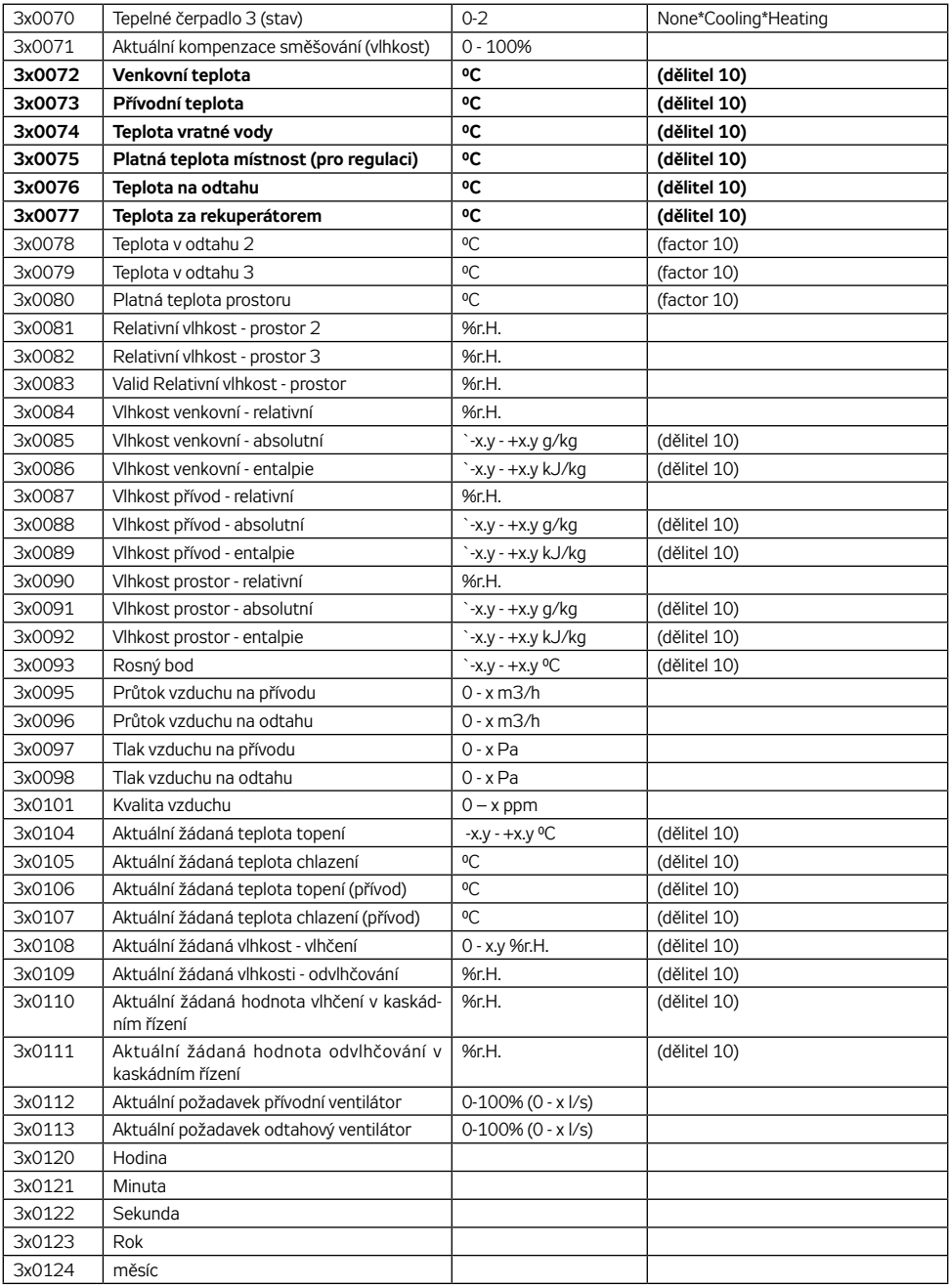

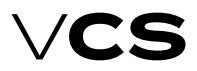

## **Připojení k nadřazenému systému Modbus**

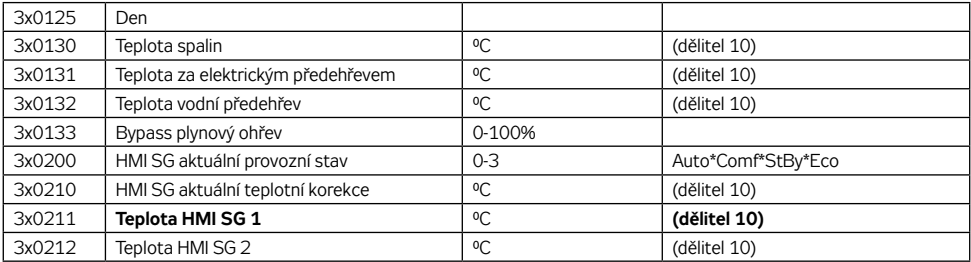

### **Holding register (Read/Write)**

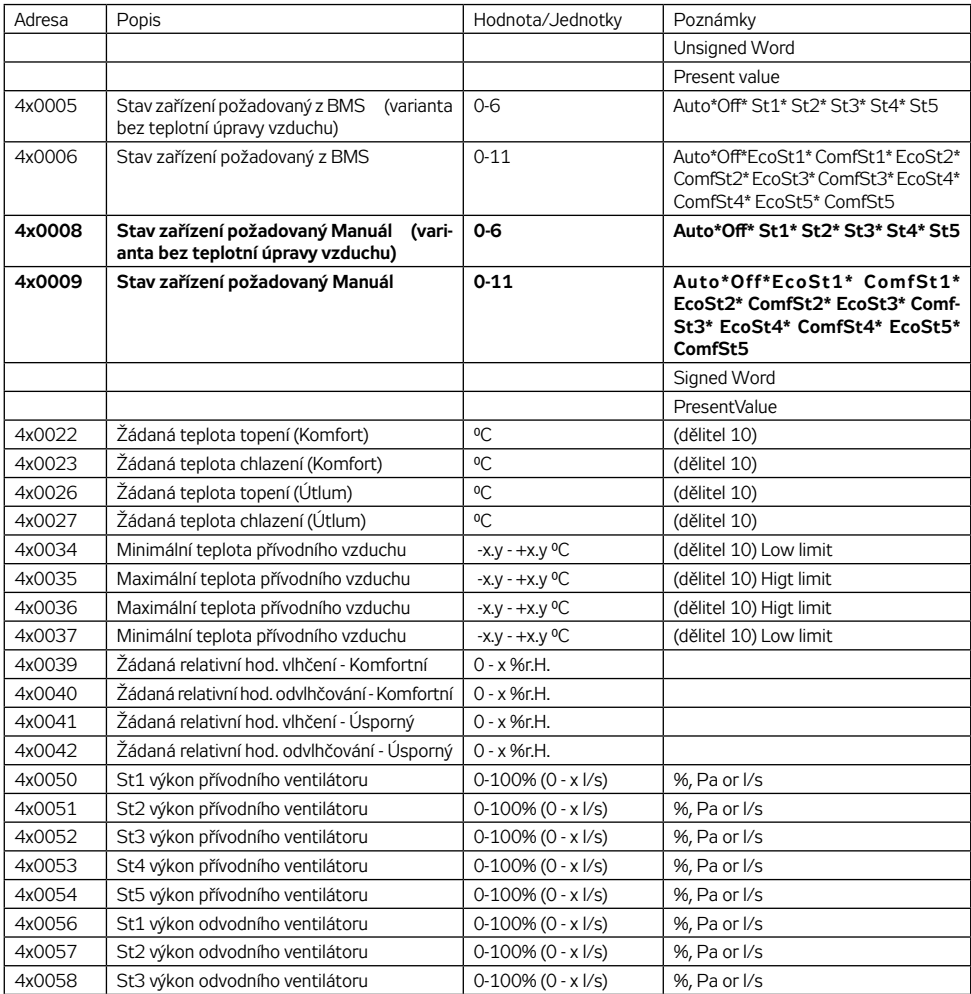

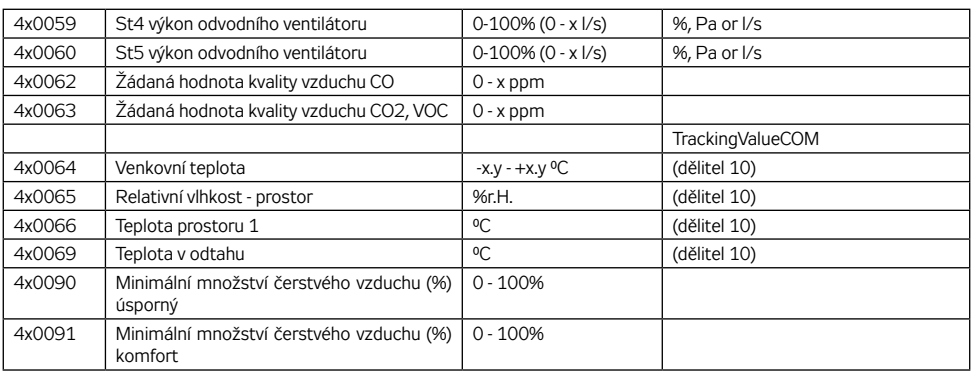

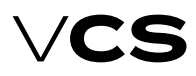

### **Připojení k nadřazenému systému BACnet**

#### **BACnet/IP (BMS)**

Řídicí jednotka VCS umožňuje integraci do systé-mů centralizovaného ovládání budov BMS (Building Management System) pomocí komunikačního standardu BACnet/IP. Pomocí nadřazeného systému a vhodného zaintegrování je možné monitorovat a řídit stav vzduchotechnického zařízení.

#### **Obecně**

BACnet je standardní komunikační protokol pro sítě automatizace a řízení budov (Building Automation and Control Networks) vyvinutý americkým sdružením ASHRAE (American Society of Heating, Refrigerating and Air-conditioning Engineers). Hlavním cílem bylo vytvořit protokol, který by umožňoval integraci systémů různých výrobců, primárně určených pro automatizaci budov. Podrobnější informace o protokolu BACnet na lze najít na těchto internetových adresách:

www.bacnet.org www.bacnetinternational.net

#### **Protokol BACnet/IP**

BACnet protokol může být ve více variantách. ŘS VCS používá variantu BACnet/IP pro síť Ethernet. Komunikační protokol BACnet funguje na principu Master/Slave. Pro komunikaci ŘJ VCS s nadřazeným systémem se využívá u ŘJ funkce Server. Tedy ŘJ VCS se chová v komunikaci jako Server.

Nastavení protokolu se provádí pomocí jednoho s následujících ovladačů HMI DM, TM nebo Web. Zapnutí a vypnutí, restart a další nastavení BACnet serveru se provádí přes webovou

#### **Seznam základních datových bodů a jejich význam**

stránku (vyvoláním adresy nastavené v ŘJ VCS). Podrobné informace o nastavení a použiti standardu BACnet/IP (souboru EDE a další) naleznete v dokumentaci Siemens komunikační modul BACnet/IP dostupné na www stránkách REMAK. Popis předdefinovaných proměnných

V následujícím přehledu je uveden seznam základních datových bodů a jejich význam, které je možné použít pro tuto komunikaci. V seznamu je uveden výčet proměnných pro různé varianty řídicích systémů VCS.

Např. pokud konkrétní řídicí systém VCS (vzduchotechnické zařízení) není vyroben pro plynový ohřev, tak tyto proměnné není možné použít. Výsledná funkce monitorování a ovládání však záleží na integrátorovi, který zajišťuje napojení k nadřazenému systému BMS.

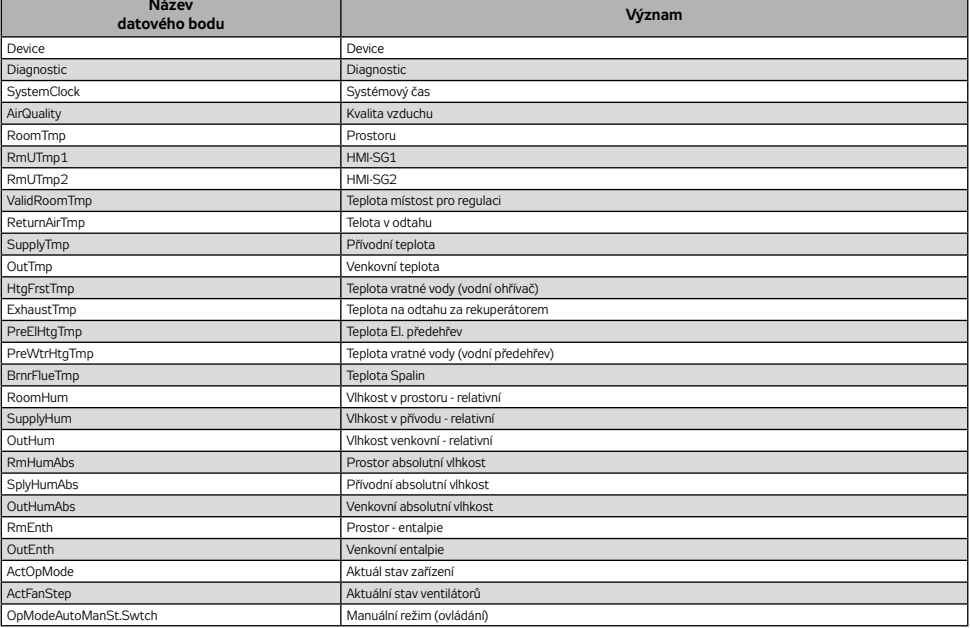

## **Připojení k nadřazenému systému BACnet**

### **Seznam základních datových bodů a jejich význam** *(pokračování)*

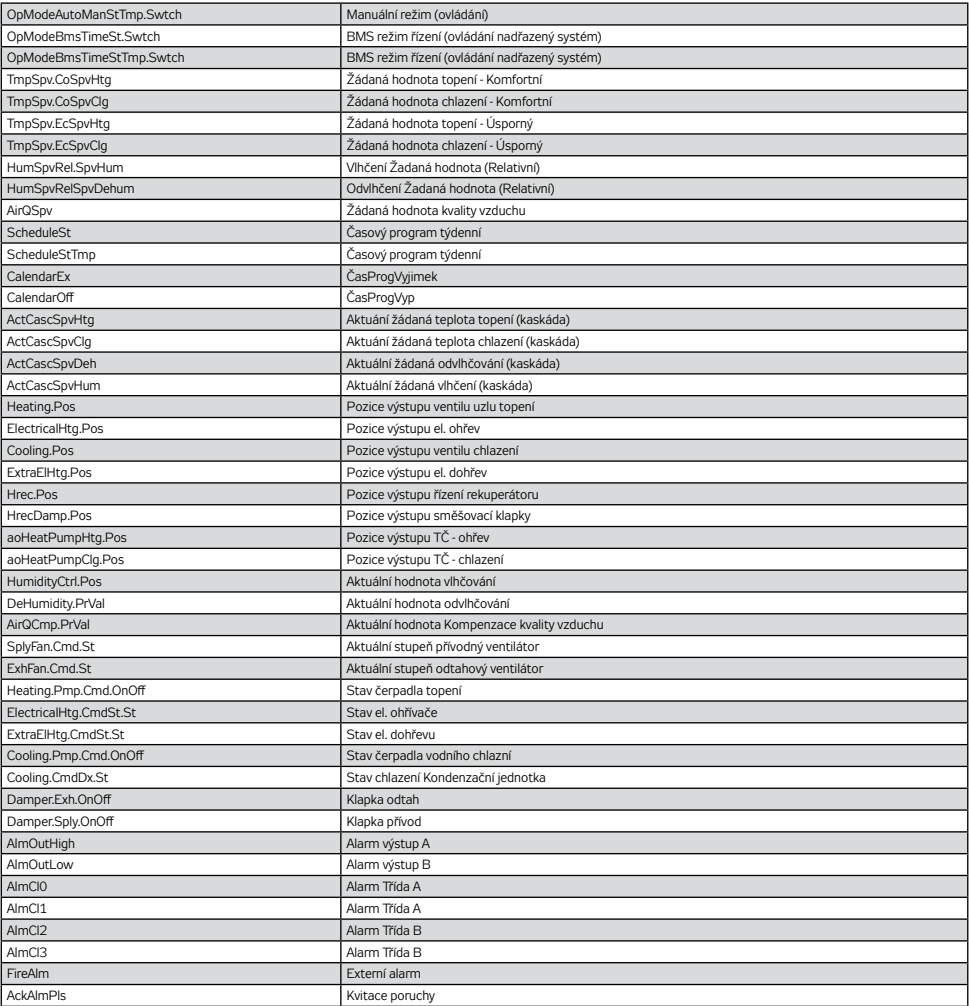

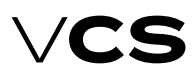

### **Připojení k nadřazenému systému LonWorks**

### **Síť LonWorks**

Řídicí jednotka VCS umožňuje integraci do systémů centralizovaného ovládání budov BMS (Building Management System) pomocí komunikační sběrnice LonWorks. Pomocí systému a vhodného zaintegrování je možné monitorovat a řídit stav vzduchotechnického zařízení. Konkrétní popis proměnných, které je možné využít k integraci je popsán v části Popis předdefinovaných síťových proměnných v síti LONWorks. Výsledná funkce a možnost monitorování, ovládání však záleží na integrátorovi, který zajišťuje napojení k nadřazenému systému BMS.

#### **Síťové rozhraní**

Síťové připojení je zajištěno galvanicky odděleným Transceiver FTT-10A. Tento Transciever pro volnou topologii je navržen pro LonWorks síť s přenosovým kanálem typu TP/ FT-10. Tento přenosový kanál využívá síť s volnou topologii, kroucený pár a přenosovou rychlost 78 kbps. Síťové topologie, které je možné využít s FTT-10A transieverem:

- volná topologie (včetně hvězdy a kruhové topologie) – Free topology
- sběrnicová topologie – Line (Bus) topology

Každé zařízení v síti LonWorks je v síti identifikováno jedinečným identifikátorem neuron ID. Unikátní identifikátor neuron ID přiřazený výrobcem je možno nalézt vždy na regulátoru Climatix, který je součástí řídicí jednotky VCS. Pro více informaci o standardu LonWorks: www.echelon.com / www.lonmark.org

#### **Nastavení datových bodů pro využití některých vstupních síťových proměnných**

Pomocí ovladačů k řídicímu systému VCS je možné provést změny vedoucí k určení funkce některých vstupních síťových proměnných (SNVT). V menu ovladačů je pro některé vstupní proměnné jako venkovní teplota, požární poplach (externí porucha) nutné zvolit, zda se má hodnota použít z komunikace nebo z aplikace. Tím se určí, zda je využito čidlo venkovní teploty napojení přímo do ŘJ VCS nebo hodnota teploty zasílána přes komunikaci (LonWorks).

### **Popis předdefinovaných síťových proměnných v síti LonWorks**

V této části návodu je uveden popis síťových proměnných SNVT (Standard Network Variable Types) dle přiřazených datových bodů REMAK a.s. V seznamu je uveden kompletní výčet proměnných pro všechny varianty řídicích systémů VCS. Např. pokud tedy konkrétní řídicí systém VCS (vzduchotechnické zařízení) není vyroben pro plynový ohřev, tak tyto proměnné není možné použít.

### **Vstupní proměnné**

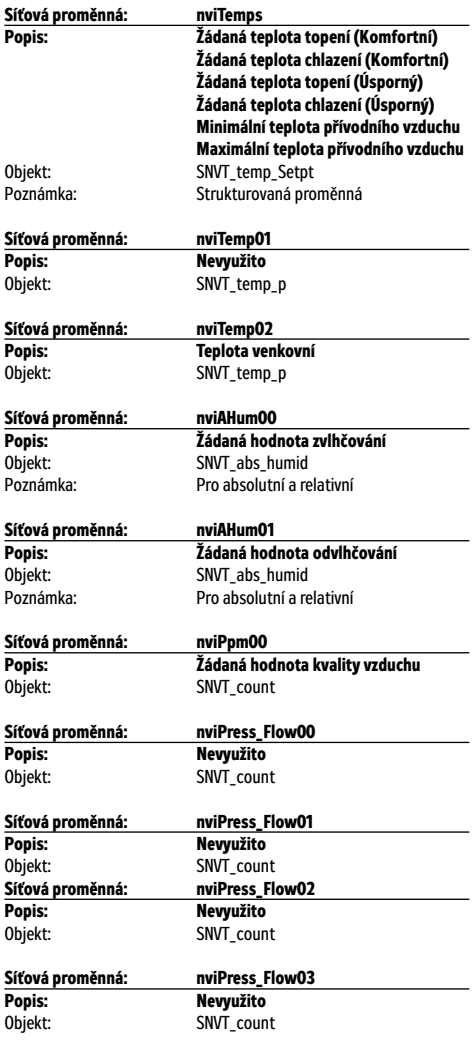

## **Připojení k nadřazenému systému LonWorks**

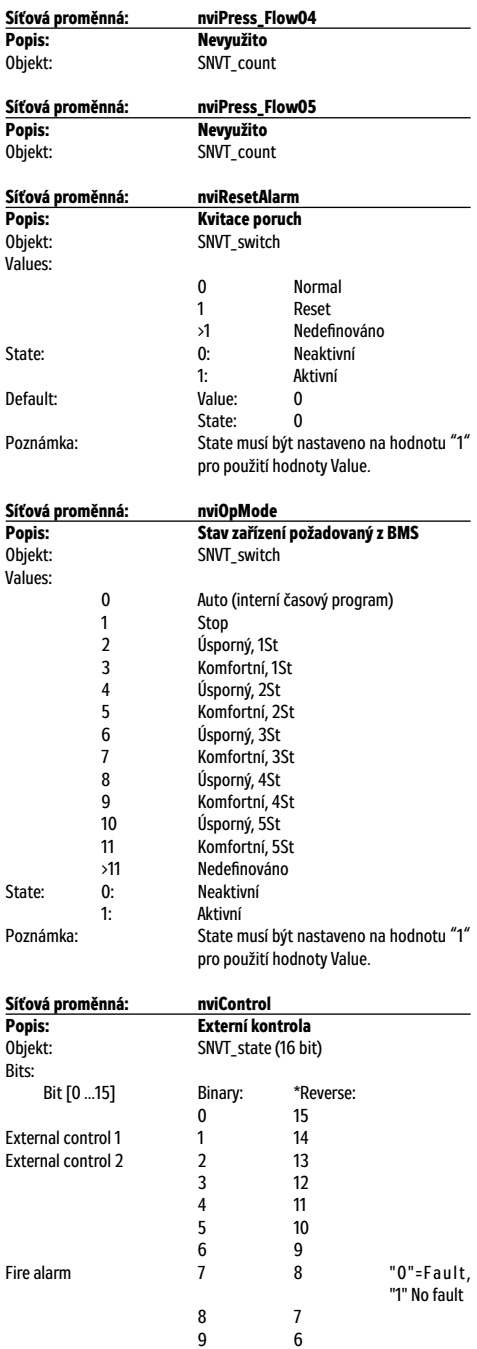

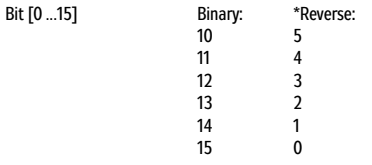

Poznámka: \*V některých LON softwarových nástrojích jsou jména bitů v opačném pořadí.

### **Výstupní proměnné**

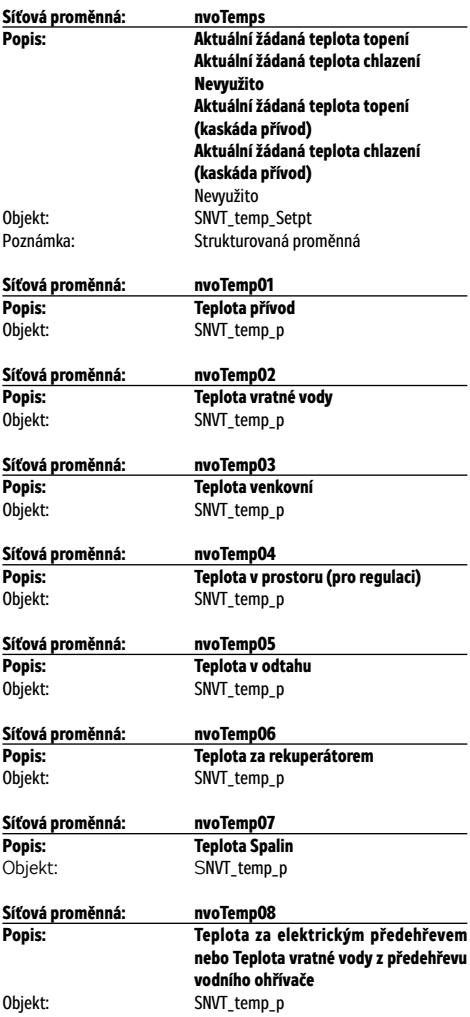

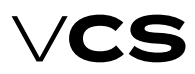

## **Připojení k nadřazenému systému LonWorks**

6 57

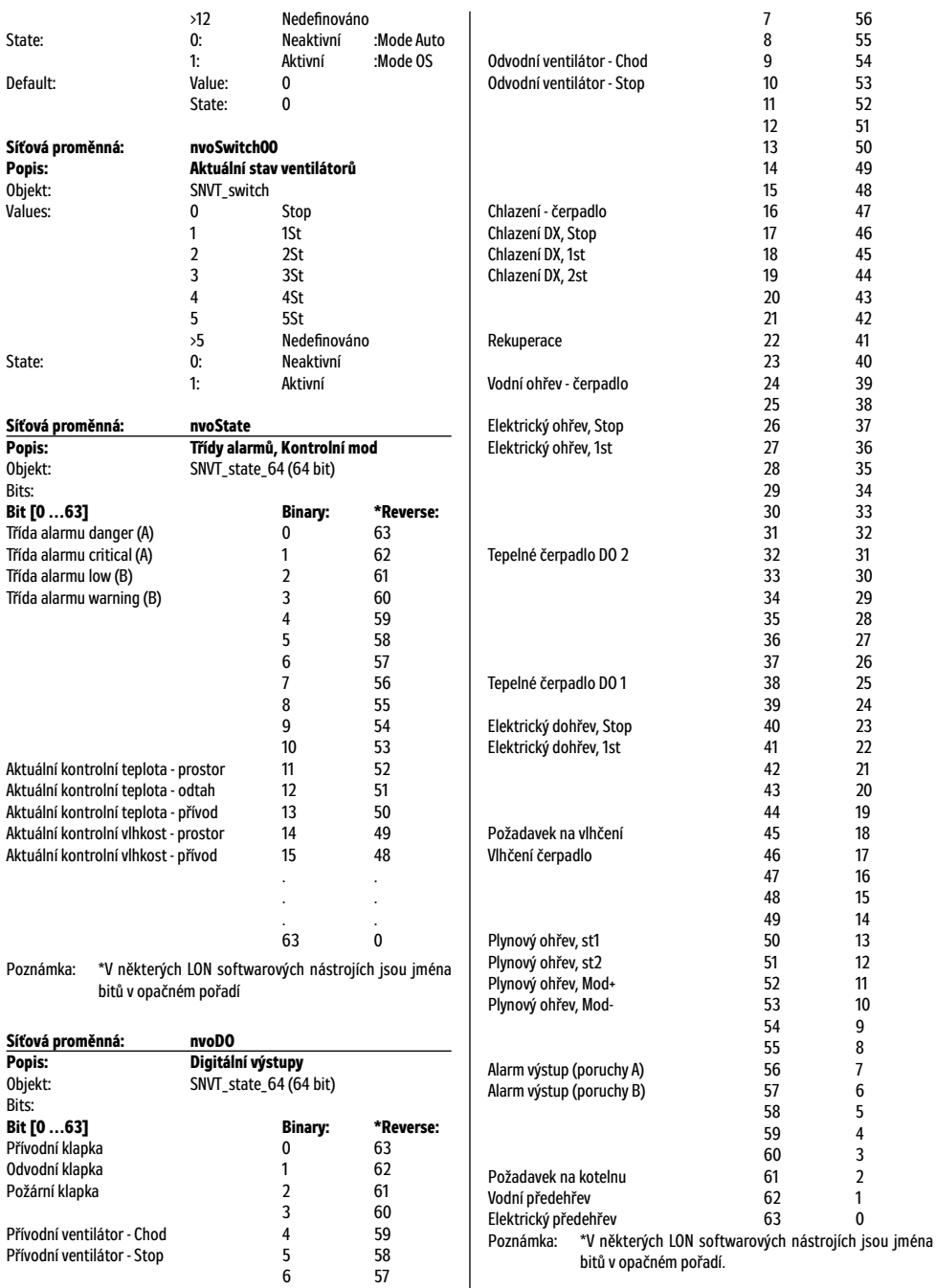

## **Připojení k nadřazenému systému LonWorks**

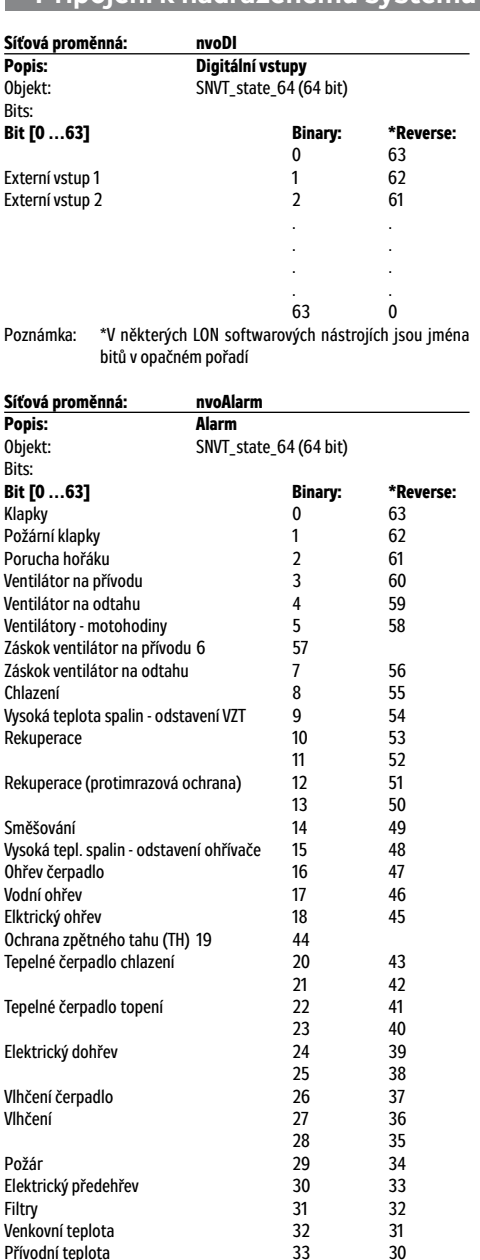

Přívodní teplota 33 30 Teplota vratné vody 34 29 Teplota v místnosti 1 35 28 Teplota v místnosti 2 36 27

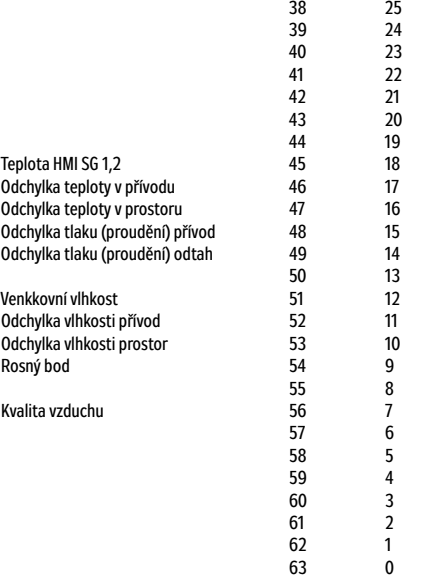

Poznámka: \*V některých LON softwarových nástrojích jsou jména bitů v opačném pořadí

Teplota v odtahu

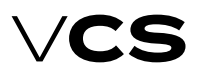

## **Připojení k nadřazenému systému LonWorks**

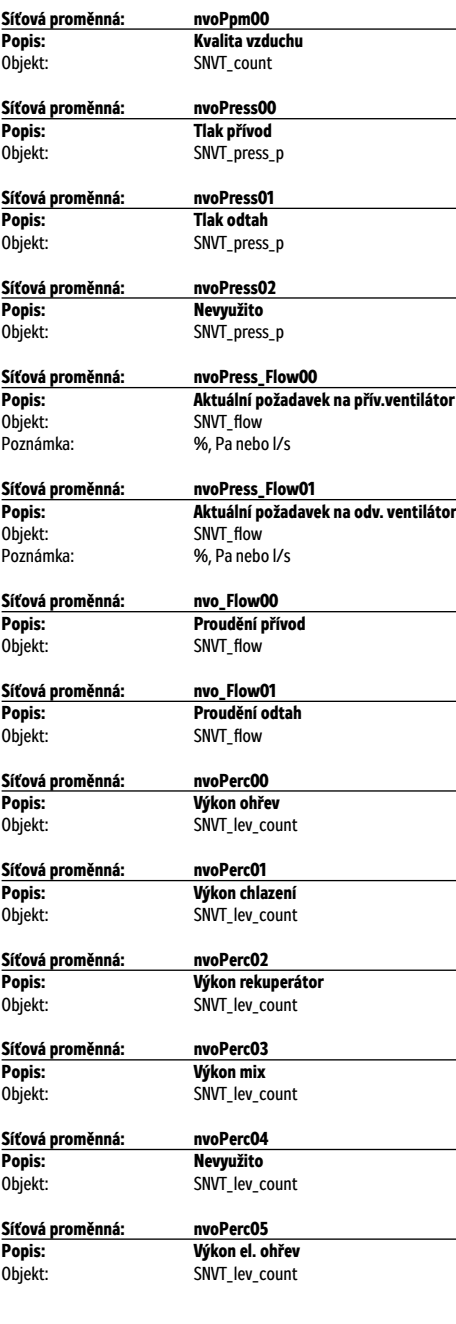

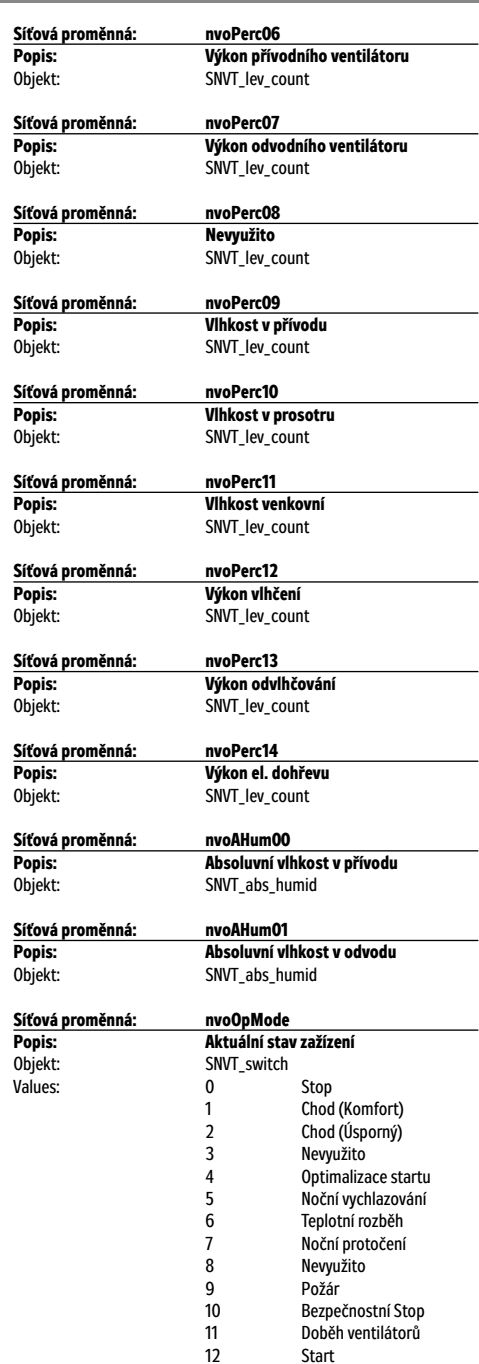

### **Slovníček pojmů**

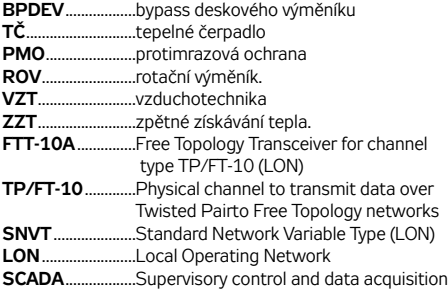

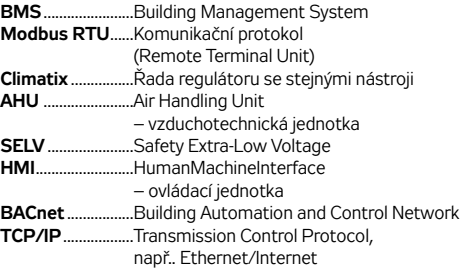

*LonLink™, LON® / LonManager®, LonMark®, LonTalk®, LonWorks®, Neuron® jsou registrované ochranné známky společnosti Echelon Corporation. Modbus® je ochranná známka společnosti The Modbus Organization. BACnet® je ochranná známka společnosti American National Standard.*

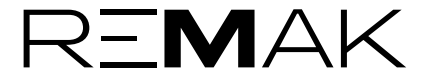

REMAK a.s. Zuberská 2601, 756 61 Rožnov pod Radhoštěm, tel.: +420 571 877 778, fax: +420 571 877 777, email: remak@remak.eu, internet: www.remak.eu *Tiskové a jazykové chyby vyhrazeny. Povolení k opětovnému přetisku či kopírování tohoto "Návodu na montáž a obsluhu" (celku nebo jeho částí), musí být obdrženo v písemné formě od společnosti REMAK a. s., Zuberská 2601, Rožnov pod Radhoštěm. Tento "Návod na montáž a obsluhu" je výhradním vlastnictvím společnosti REMAK a. s. Právo změny vyhrazeno. Datum vydání: 30. 5. 2023*